**Iscrizione al Corso** 

## **CRCV**

Consapevolezza dei Rischio e **Comportamenti Virtuosi** 

Per Iscriversi al Corso CRCV, occorre cliccare sul **link ricevuto** e si aprirà direttamente la pagina di iscrizione del Corso selezionato dall'Offerta Formativa

Cliccare su **Iscriviti al corso**.

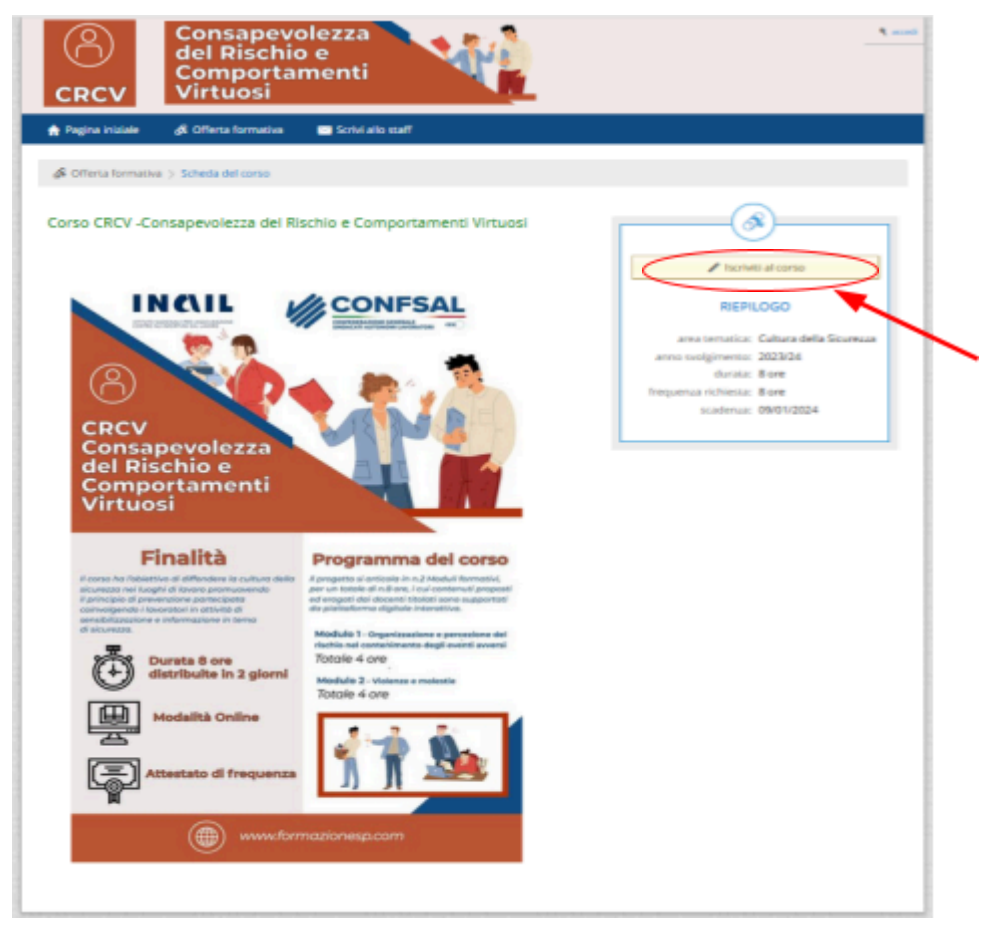

Compilare il *Modulo per l'iscrizione* in ogni sua parte

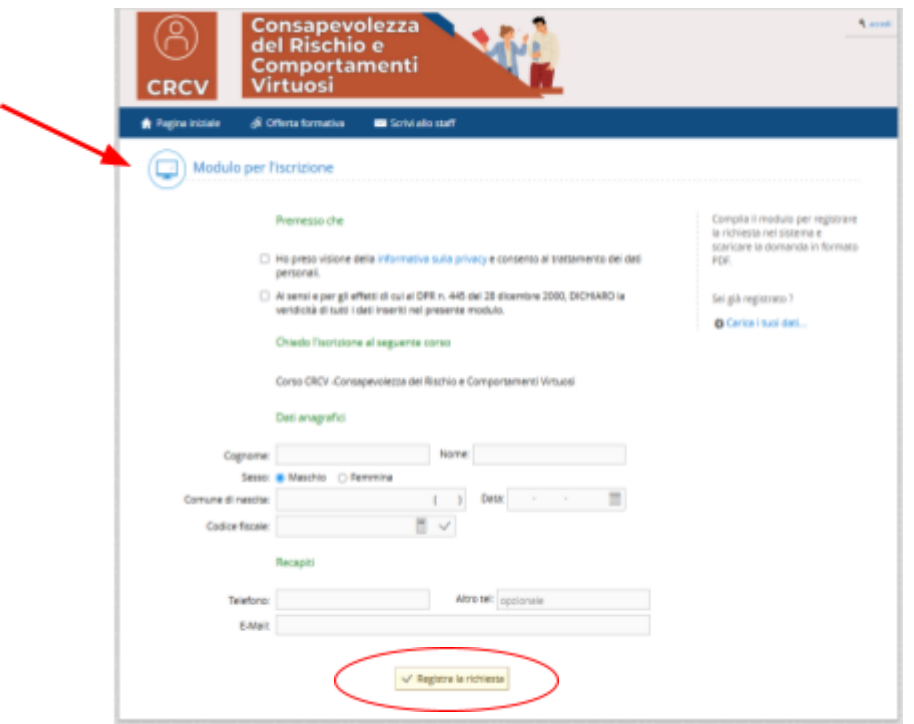

Completare l'iscrizione cliccando su **Registra la richiesta**.

La richiesta è stata inoltrata correttamente.

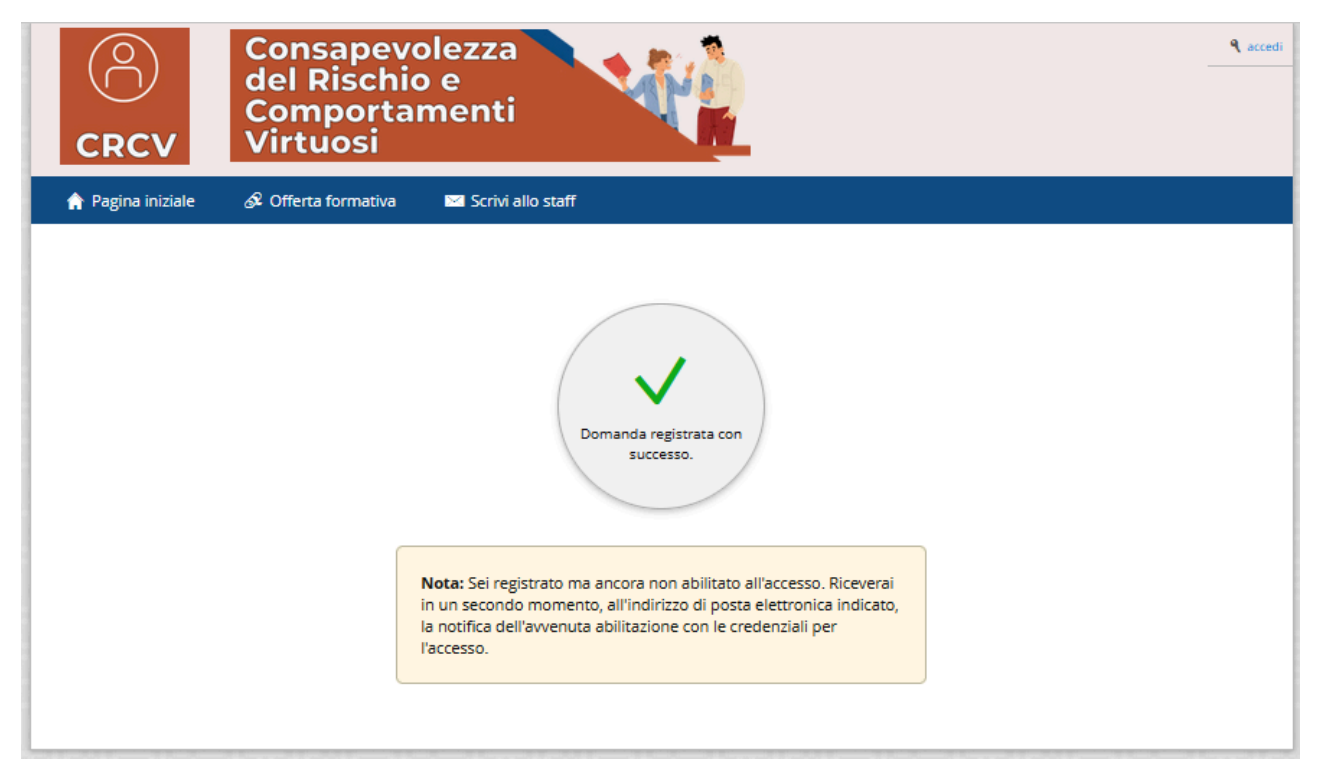

Successivamente, all'indirizzo e-mail indicato in fase di registrazione, saranno inviate le credenziali per partecipare al Corso di formazione.